## **Créer un regroupement ULIS**

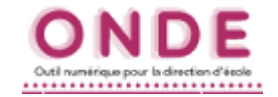

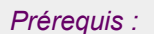

- *La structure des classes doit être créée.*
- *Les répartitions des élèves (y compris les élèves du dispositif ULIS) dans ces classes doit avoir été réalisées.* SOMMAIRE

- **A.** Créer un regroupement ULIS École.
- **B.** Affecter des élèves dans ce regroupement.
- **C.** Lister les élèves d'un regroupement.

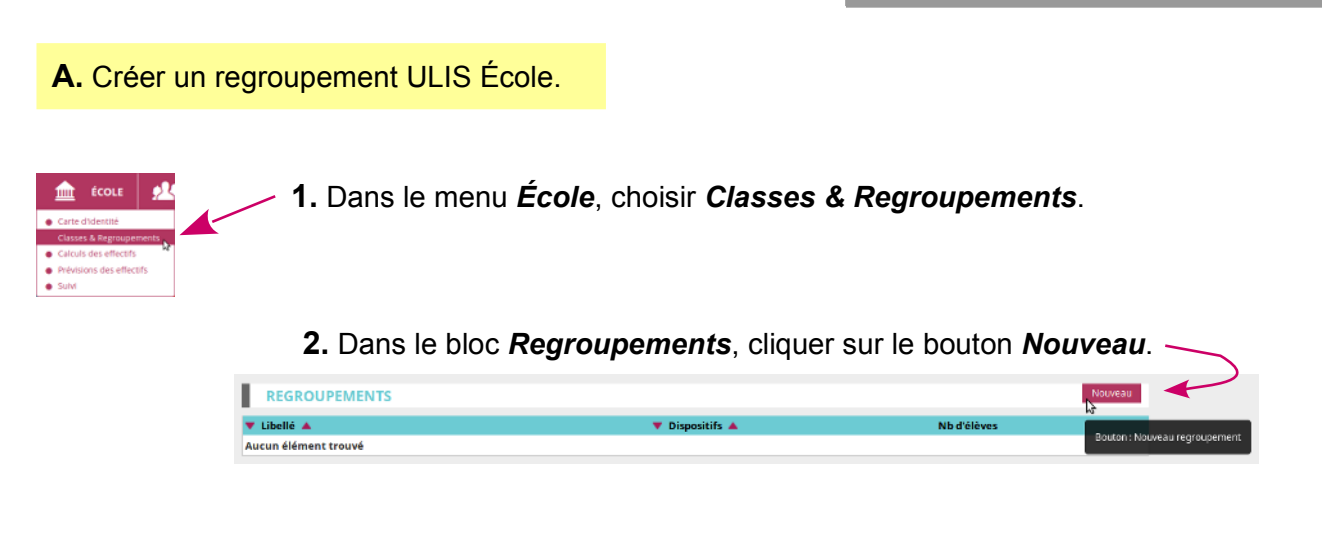

**3.** Dans la fenêtre de configuration du regroupement, choisir l'année à laquelle doit appartenir le regroupement : l'année en cours ou l'année prochaine ?

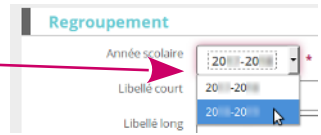

**4.** Dans cette même fenêtre :

- saisir les **libellés court et long** de ce regroupement ;
- cocher la ligne **ULIS ECOLE** ;
- ajouter un ou plusieurs enseignants à ce regroupement en cliquant sur le bouton *Ajouter* ;
- terminer la configuration en cliquant sur le bouton *Valider*.

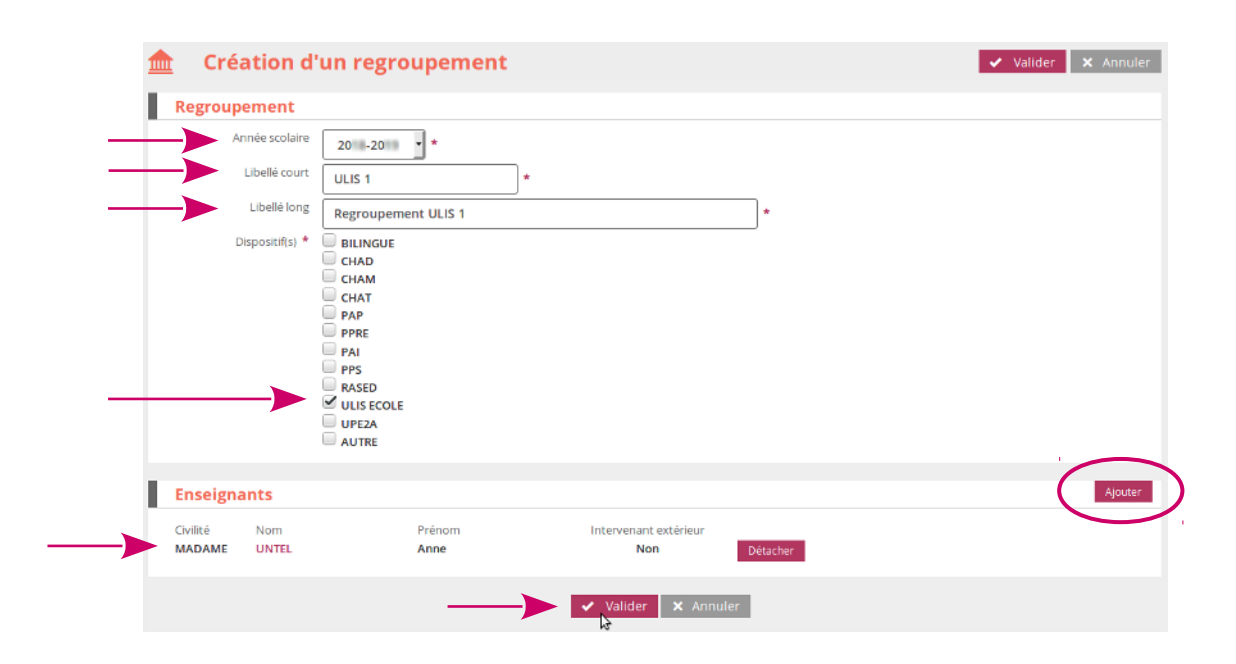

## **Créer un regroupement ULIS**

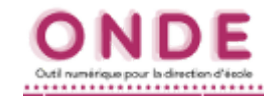

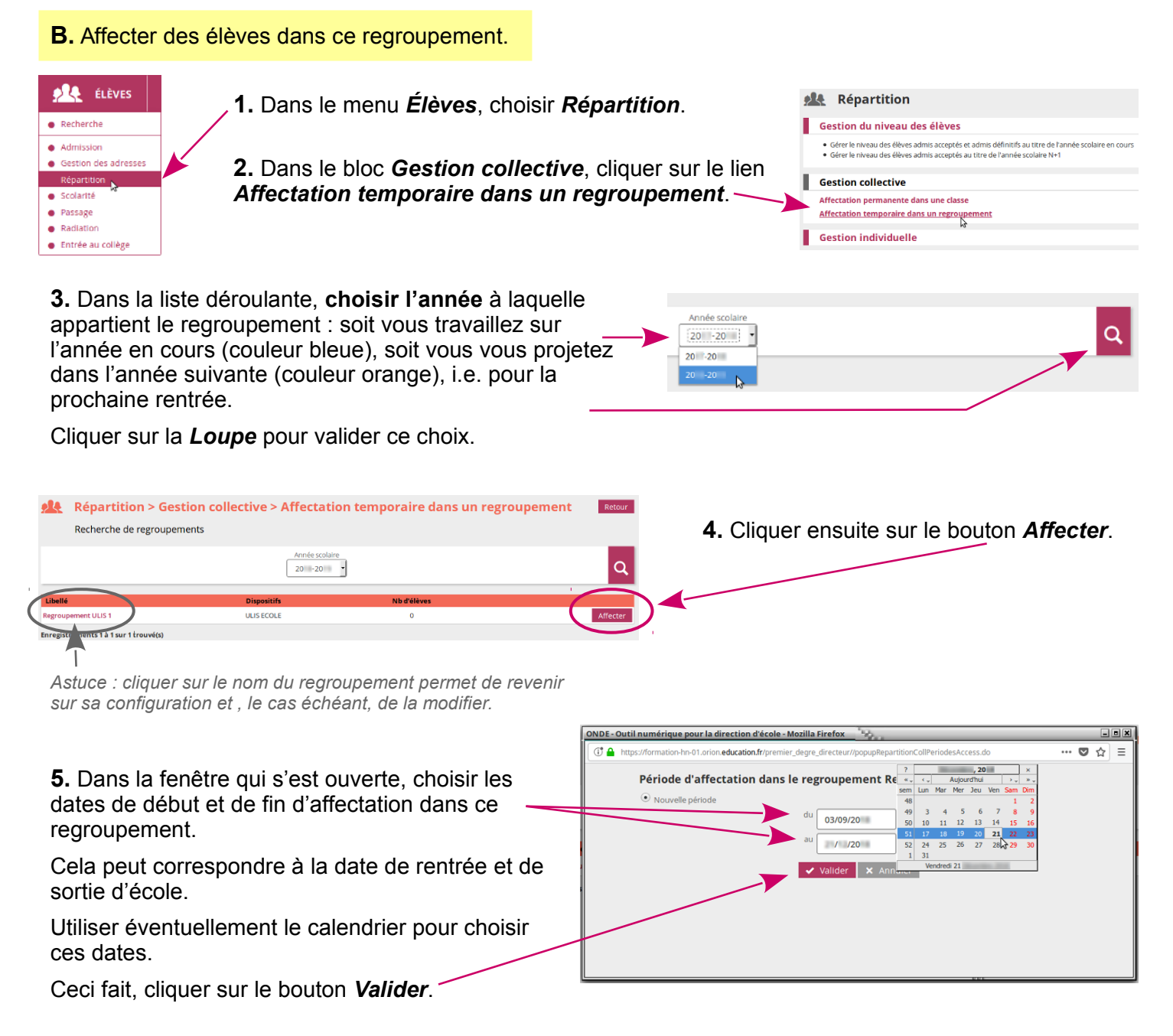

**6.** Cliquer ensuite sur le bouton *Ajouter* pour remplir le regroupement.

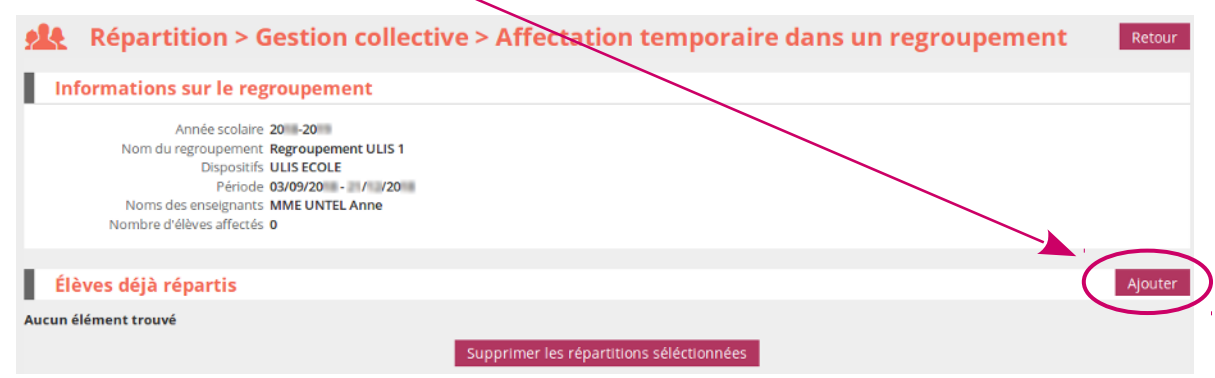

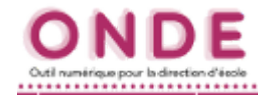

**B.** Affecter des élèves dans ce regroupement *(suite)*.

**7.** Cocher les élèves à affecter au regroupement.

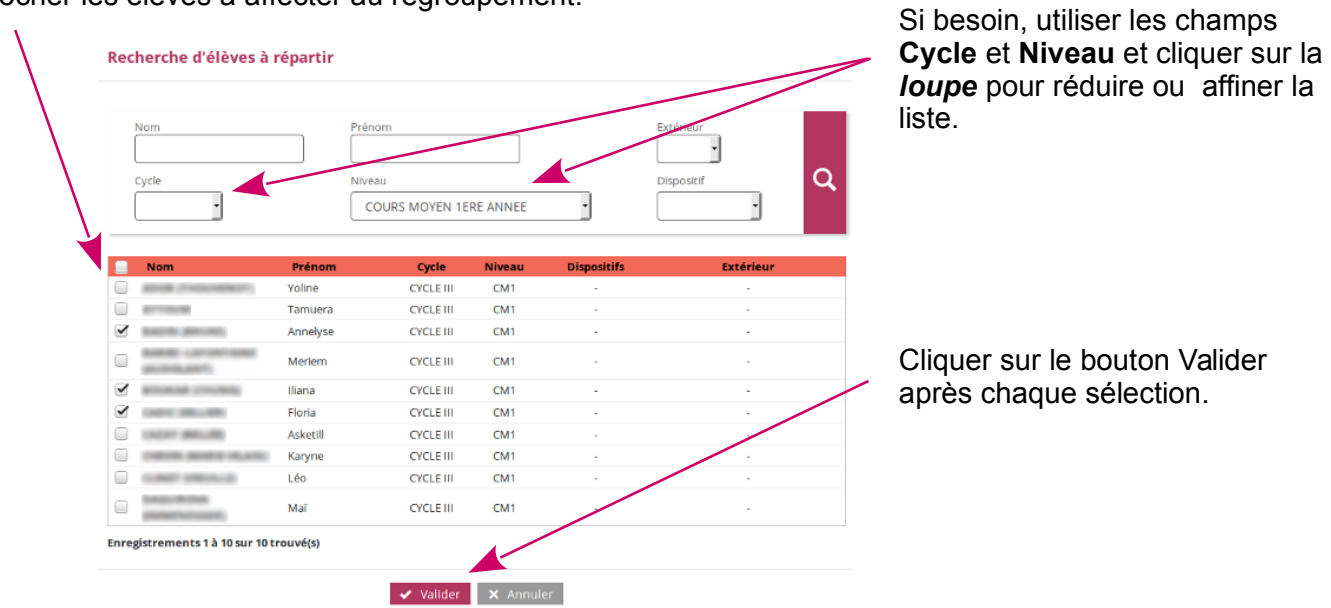

**8.** Une fois les affectations d'élèves à ce regroupement terminées, cliquer sur le bouton *Retour* pour revenir à la recherche de regroupements. ┵

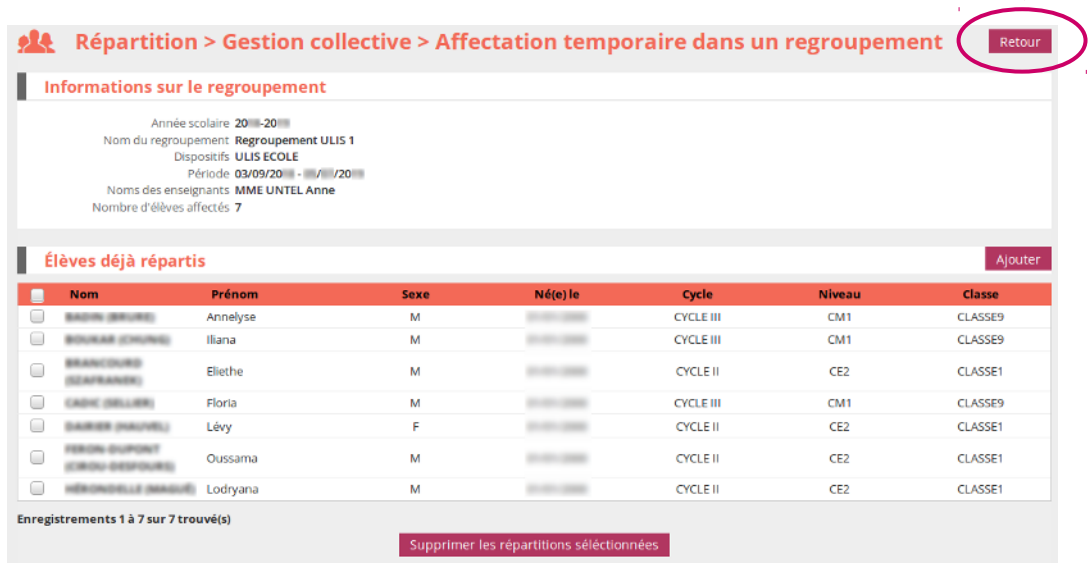

*Remarque : il est bien sûr toujours possible de revenir dans un regroupement pour compléter ou modifier les effectifs.*

## **Créer un regroupement ULIS**

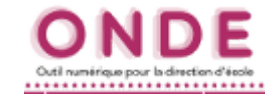

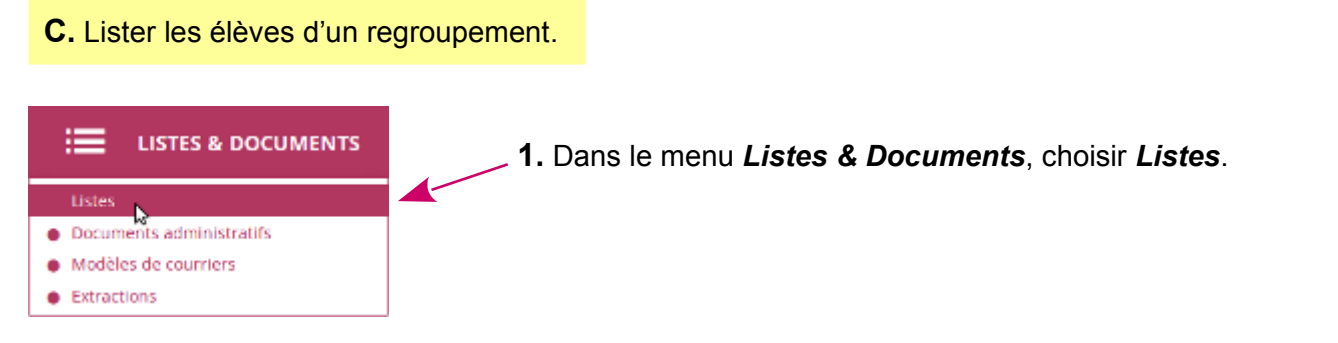

**2.** Dans le bloc *Suivi des répartitions...*, cliquer sur le lien *Liste des élèves de l'école affectés dans un regroupement*. ▼ Suivi des répartitions classes / regroupements · Liste des élèves répartis dans les classes, affectés ou non dans un regroupement (années N et N+1) + Liste des élèves non répartis dans les classes (années N et N+1) · Liste des élèves de l'école affectés dans un regroupement<br>· Liste des élèves venant d'autres écoles ayant une affectation dans l'école

- 
- · Liste des élèves de l'école ayant une affectation dans une autre école
- **3.** La nouvelle fenêtre affiche **tous les élèves** appartenant à un ou des regroupements.

Si plusieurs regroupements existent, utiliser le champ éponyme pour filtrer les résultats.

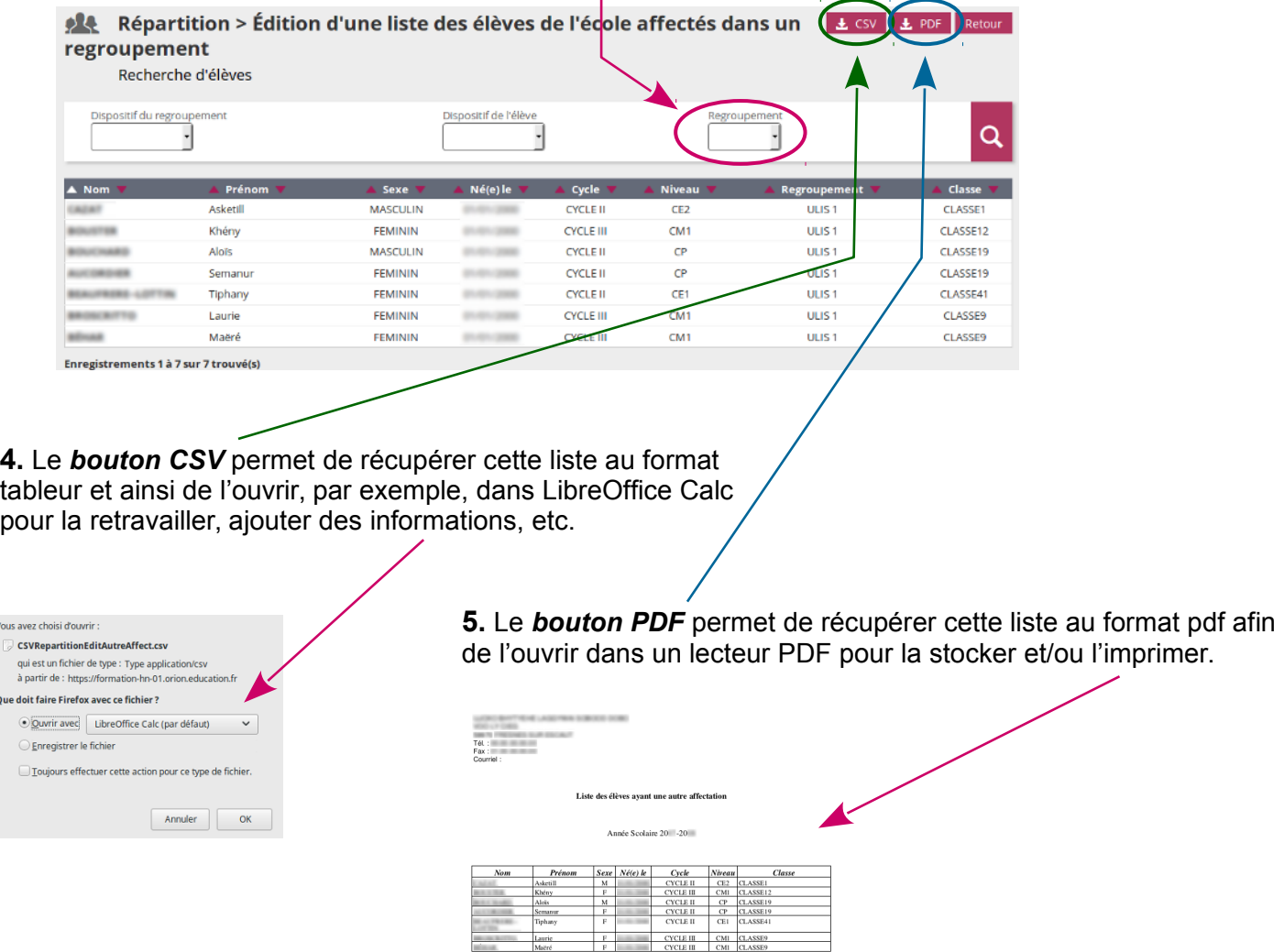

Qu